# MITSUBISHI Electric Corporation MELSERVO MR-J2 Series

Support version

OS

Over V4.0

n XDesignerPlus

Over 4.0.0.0

#### **CONTENTS**

Thank you for using "Touch Operation Panel (M2I TOP) Series" "of M2I Co. head office. Please read this manual, and be familiar with the ways and procedures of connecting the "TOP-external devices".

#### 1. System configuration

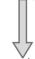

Page 2

Explains the necessary appliances, setting of each appliance, cables, available system to access.

Select the suitable system referring to this article.

#### 2. Selecting TOP model and external

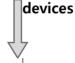

Page 3

Select a TOP model and external devices.

#### 3. Example of system settings

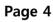

Explains an example of settings for communication interface between the devices and the relevant external terminal.

Select an example according to the system you chose in "1. System configuration".

#### 4. Details of communication settings

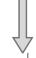

Page 10

Explains the way of setting TOP communication.

If external setting is changed, make sure to have the identical settings of TOP with the external device referring to this chapter.

#### 5. Cable table

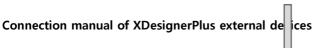

Explains cable specifications required for access.

Select proper cable specifications according to the system you chose in "1. System configuration".

#### 6. Support address

Page 16

Check available addresses to communicate with external devices referring to this chapter.

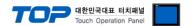

## 1. System configuration

System configuration of TOP and "MITSUBISHI Electric Corporation – MELSERVO MR–J2 Series " is as follows...

| Series      | CPU                                     | Link I/F                          | Communication method | System settings                     | Cable                            |
|-------------|-----------------------------------------|-----------------------------------|----------------------|-------------------------------------|----------------------------------|
| MELSERVO    | MR–J2S–□A<br>MR–J2S–□CP                 | CN3 Port                          | RS-232C              | 3.1 Setting Example 1<br>( Page 4 ) | 5.1 Cable table 1<br>( Page 13 ) |
| MR–J2–Super | MR–J2S–□CL                              | on CPU unit                       | RS-422               | 3.2 Setting Example 2<br>( Page 7 ) | 5.2 Cable table 2<br>( Page 14 ) |
|             | MELSERVO MR–J2M–P8<br>MR–J2M MR–J2M–□DU | CN3 Port<br>on CPU unit           | RS-232C              | 3.1 Setting Example 1<br>( Page 4 ) | 5.1 Cable table 1<br>( Page 13 ) |
| MELSERVO    |                                         |                                   | RS-422               | 3.2 Setting Example 2<br>( Page 7 ) | 5.2 Cable table 2<br>( Page 14 ) |
| MR–J2M M    |                                         | "I/F module" or<br>"Drive module" | RS-232C              | 3.1 Setting Example 1<br>( Page 4 ) | 5.1 Cable table 1<br>( Page 13 ) |
|             |                                         |                                   | RS-422               | 3.2 Setting Example 2<br>( Page 7 ) | 5.2 Cable table 2<br>( Page 14 ) |

#### **■** Connection configuration

• 1 : 1(1 TOP vs 1 external device) connection – It is available in RS232C/422/485 communication.

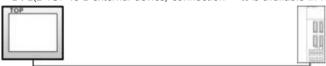

• 1 : N(1 TOP vs a couple of external devices) connection – It is available in RS422/485 communication.

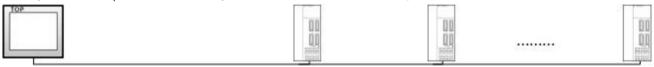

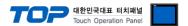

## 2. Selecting TOP model and external devices

Select the external devices to connect to TOP..

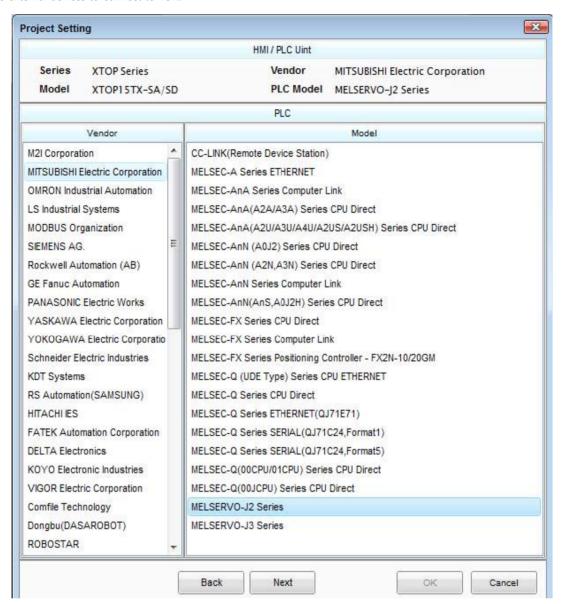

| Settings details |        | Contents                                                            |                                                                                                |                                 |  |  |  |  |
|------------------|--------|---------------------------------------------------------------------|------------------------------------------------------------------------------------------------|---------------------------------|--|--|--|--|
| TOP              | Series | Select the name of a TOP series that is to be connected to PLC      |                                                                                                |                                 |  |  |  |  |
|                  |        | Before downloading the settings                                     | s, install the OS version specified                                                            | in the table below according to |  |  |  |  |
|                  |        | the TOP series                                                      |                                                                                                |                                 |  |  |  |  |
|                  |        | Series                                                              | Series version name                                                                            |                                 |  |  |  |  |
|                  |        | XTOP / HTOP                                                         | V4.0                                                                                           | _                               |  |  |  |  |
|                  | Name   | Select the model name of TOP product.                               |                                                                                                |                                 |  |  |  |  |
|                  | Vendor | Select the vendor of external de                                    | vices to be connected to TOP.                                                                  |                                 |  |  |  |  |
|                  |        | Select "MITSUBISHI Electric Corporation".                           |                                                                                                |                                 |  |  |  |  |
| External device  | PLC    | Select the model series of external devices to be connected to TOP. |                                                                                                |                                 |  |  |  |  |
| External device  |        | Select "MELSERVO MR-J2 Series                                       | Select "MELSERVO MR-J2 Series".                                                                |                                 |  |  |  |  |
|                  |        | Please check if the relevant exte                                   | Please check if the relevant external device is available to set a system configuration in the |                                 |  |  |  |  |
|                  |        |                                                                     |                                                                                                |                                 |  |  |  |  |

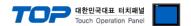

## 3. Example of system settings

Settings of communication interface in TOP and "MELSERVO MR-J2 Series" are recommended as shown below

#### 3.1 Example of settings 1

The system is set as below.

| Details                |          | ТОР            | External device | Remarks       |
|------------------------|----------|----------------|-----------------|---------------|
| Serial level (port/cha | annel)   | RS-232C (COM2) | RS-232C         | User settings |
| Station Number(PLC     | Address) | _              | 0               | User settings |
| Serial baud rate       | [BPS]    | 3840           | User settings   |               |
| Serial data bit        | [Bit]    | 8              | User settings   |               |
| Serial stop bit        | [Bit]    | 1              | User settings   |               |
| Serial parity bit      | [Bit]    | Even           | User settings   |               |

#### (1) XDesignerPlus settings

After setting the below details in [Project > Project Settings], download the detailed settings using TOP tool..

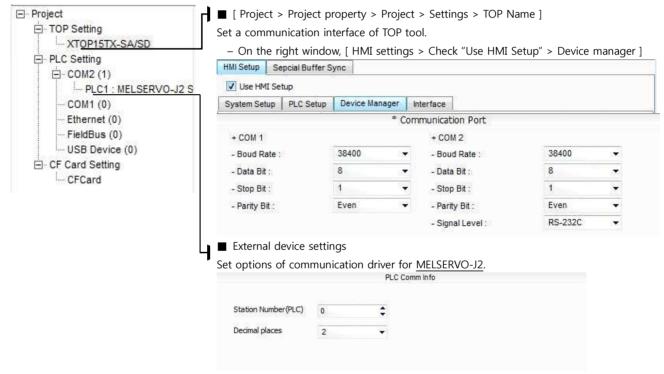

- -PLC Station Number(PLC) : The Station Number set for external devices
- -Decimal point: Set according to the magnification settings of the transmission length of basic parameter No. 1 in the external device.

(NOTICE) The options for decimal point settings are valid only for MR-J2S- $\square$ CP type.

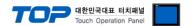

#### (2) External device settings

- $\cdot$  Set the serial communication parameter of "MELSERVO MR–J2 Series" with the "Push button switch " in the main controller of the servo amp.
- After setting it, reboot the power of the External device.

Please refer to the User's Manual of external devices for more detailed settings.

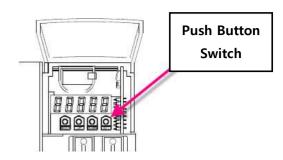

■ Settings of the parameters of MELSERVO–J2–Super series communication

| Items                                         | Parameter                                                            | Descriptions                        |                                                                                                    |
|-----------------------------------------------|----------------------------------------------------------------------|-------------------------------------|----------------------------------------------------------------------------------------------------|
| Magnification settings of transmission length | Basic parameter No. 1 : 0020                                         | Set 4 digits of basic parameter No. | ① Magnification of transmission length                                                                        |
|                                               |                                                                      |                                     | 0 1 time decimal place 3 1 10 times decimal place 2 2 100 times decimal place 1 3 1000 decimal place 0        |
| Station Number settings                       | Basic parameter No. 15                                               | 1                                   |                                                                                                    |
| Selecting function of serial communication    | Basic parameter No. 16 : 2000                                        | transmission speed 0 9600 BPS 0 F   | o. 16 as follows.  Selecting Serial I/F  3 Selecting response delay time  RS-232C  0 Invalid  RS-422  1 Valid |
| Selecting function 8                          | In case of MR-J2S- A: Extended parameter 2 No. 53 In case of MR-J2S- | Set 4 digits of basic parameter No. | ① Selecting the Station Number of the protocol                                                                |

To the next page..

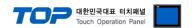

#### ■ Communication parameter settings of MELSERVO–J2–M series

| Items                                             | Parameter                      | Descriptions                                       |                                     |   |                      |   |                               |
|---------------------------------------------------|--------------------------------|----------------------------------------------------|-------------------------------------|---|----------------------|---|-------------------------------|
| Selecting the function of<br>Serial communication | Basic IFUparameter No. 0: 2000 | Set 4 digits of basic parameter No. 16 as follows. |                                     |   |                      |   |                               |
|                                                   |                                |                                                    | Selecting the rial transmission eed | 2 | Selecting Serial I/F | 3 | Selecting response delay time |
|                                                   |                                | 0                                                  | 9600 BPS                            | 0 | RS-232C              | 0 | Invalid                       |
|                                                   |                                | 1                                                  | 19200 BPS                           | 1 | RS-422               | 1 | Valid                         |
|                                                   |                                | 3                                                  | 38400 BPS<br>57600 BPS              |   | 1                    |   |                               |
| Station Number of interface module                | IFU parameter No. 10           | 0 -                                                | 31 (Basic value: 0)                 |   |                      |   |                               |
| Station Number of<br>No.1 slot                    | Basic IFUparameter No. 11      | 0 -                                                | 31 (Basic value: 1)                 |   |                      |   |                               |
| Station Number of<br>No.2 slot                    | Basic IFUparameter<br>No. 12   | 0 -                                                | 31 (Basic value: 2)                 |   |                      |   |                               |
| Station Number of<br>No.3 slot                    | Basic IFUparameter No. 13      | 0 -                                                | 31 (Basic value: 3)                 |   |                      |   |                               |
| Station Number of<br>No.4 slot                    | Basic IFUparameter<br>No. 14   | 0 -                                                | 31 (Basic value: 4)                 |   |                      |   |                               |
| Station Number of<br>No.5 slot                    | Basic IFUparameter No. 15      | 0 -                                                | 31 (Basic value: 5)                 |   |                      |   |                               |
| Station Number of<br>No.6 slot                    | Basic IFUparameter No. 16      | 0 -                                                | 31 (Basic value: 6)                 |   |                      |   |                               |
| Station Number of<br>No.7 slot                    | Basic IFUparameter<br>No. 17   | 0 -                                                | 31 (Basic value: 7)                 |   |                      |   |                               |
| Station Number of<br>No.8 slot                    | Basic IFUparameter No. 18      | 0 -                                                | 31 (Basic value: 8)                 |   |                      |   |                               |

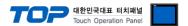

#### 3.2 Example of settings 2

Set the system as follows.

| Details                |          | ТОР    | External device | Remarks       |  |  |
|------------------------|----------|--------|-----------------|---------------|--|--|
| Serial level (port/cha | annel)   | RS-422 | RS-422          | User settings |  |  |
| Station Number(PLC     | Address) | _      | 0               | User settings |  |  |
| Serial baud rate       | [BPS]    | 3840   | User settings   |               |  |  |
| Serial data bit        | [Bit]    | 8      | User settings   |               |  |  |
| Serial stop bit        | [Bit]    | 1      | User settings   |               |  |  |
| Serial parity bit      | [Bit]    | Ever   | Even            |               |  |  |

#### (1) XDesignerPlus settings

After setting the below details in [Project > Project Settings], download the detailed settings using TOP tool.

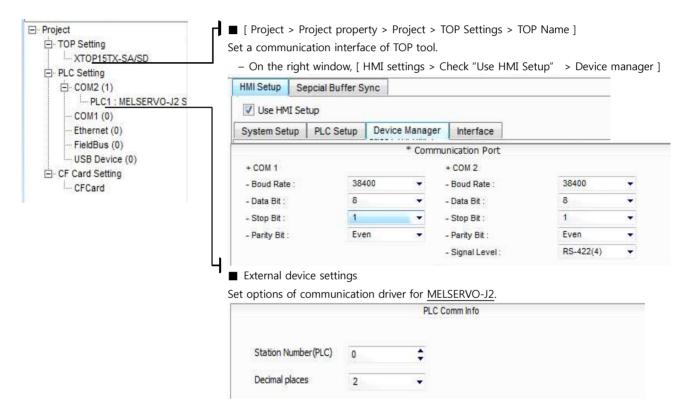

- -PLC Station Number(PLC): Station Number of the external device settings
- -Set according to the magnification settings of the transmission length of basic parameter No. 1 in the external device.

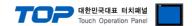

#### (2) External device settings

- $\cdot$  Set the serial communication parameter of "MELSERVO MR–J2 Series" with the "Push button switch " in the main controller of the servo amp.
- After setting it, reboot the power of the External device.

Please refer to the User's Manual of external devices for more detailed settings.

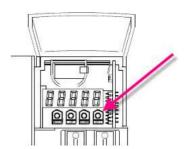

■ MELSERVO–J2–Super series의 communication parameter settings

| Items                                         | Parameter                     | Descriptions                                                                                                    |
|-----------------------------------------------|-------------------------------|----------------------------------------------------------------------------------------------------|
| transmission length<br>magnification settings | Basic parameter No. 1 : 0020  | Set 4 digits of basic parameter No. 16 as follows                                                                                                    |
|                                               |                               | 0 1 time decimal place 3 1 10 times decimal place 2 2 100 times decimal place 1                                                                                                    |
| Station Number settings                       | Basic parameter No. 15        | 0 (Basic value : 0)                                                                                                    |
| Selecting function of serial communication    | Basic parameter No. 16 : 2100 | Set 4 digits of basic parameter No. 16 as follows.  3 2 0 1  Selecting the serial transmission speed  0 900 BPS 0 RS-232C 0 Invalid 1 19200 BPS 1 RS-422 1 Valid 2 38400 BPS 3 57600 BPS |
|                                               |                               |                                                                                                    |

To the next page.

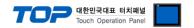

#### ■ MELSERVO-J2-Super series ○ communication parameter settings

|                                            | ■ MELSERVO–J2–Super series의 communication parameter settings |                                                    |                                       |   |                      |   |                               |  |
|--------------------------------------------|--------------------------------------------------------------|----------------------------------------------------|---------------------------------------|---|----------------------|---|-------------------------------|--|
| Items                                      | Parameter                                                    | Des                                                | criptions                             |   |                      |   |                               |  |
| Selecting function of serial communication | Basic IFUparameter<br>No. 0<br>: 2000                        | Set 4 digits of basic parameter No. 16 as follows. |                                       |   |                      |   |                               |  |
|                                            |                                                              | _                                                  | Selecting the serial insmission speed | 2 | Selecting Serial I/F | 3 | Selecting response delay time |  |
|                                            |                                                              | 0                                                  | 9600 BPS                              | 0 | RS-232C              | 0 | Invalid                       |  |
|                                            |                                                              | 1                                                  | 19200 BPS                             | 1 | RS-422               | 1 | Valid                         |  |
|                                            |                                                              | 2                                                  | 38400 BPS                             |   |                      |   |                               |  |
|                                            |                                                              | 3                                                  | 57600 BPS                             |   |                      |   |                               |  |
| Interface module Station<br>Number         | Basic IFUparameter No. 10                                    | 0 -                                                | 31 (Basic value: 0)                   |   |                      |   |                               |  |
| Station Number of No.1 slot                | Basic IFUparameter No. 11                                    | 0 – 31 (Basic value: 1)                            |                                       |   |                      |   |                               |  |
| Station Number of No.2 slot                | Basic IFUparameter No. 12                                    | 0 -                                                | 31 (Basic value: 2)                   |   |                      |   |                               |  |
| Station Number of No.3 slot                | Basic IFUparameter No. 13                                    | 0 -                                                | 31 (Basic value: 3)                   |   |                      |   |                               |  |
| Station Number of No.4 slot                | Basic IFUparameter No. 14                                    | 0 -                                                | 31 (Basic value: 4)                   |   |                      |   |                               |  |
| Station Number of No.5 slot                | Basic IFUparameter No. 15                                    | 0 -                                                | 31 (Basic value: 5)                   |   |                      |   |                               |  |
| Station Number of No.6 slot                | Basic IFUparameter No. 16                                    | 0 – 31 (Basic value: 6)                            |                                       |   |                      |   |                               |  |
| Station Number of No.7 slot                | Basic IFUparameter No. 17                                    | 0 -                                                | 31 (Basic value: 7)                   |   |                      |   |                               |  |
| Station Number of No.8 slot                | Basic IFUparameter No. 18                                    | 0 -                                                | 31 (Basic value: 8)                   |   |                      |   |                               |  |

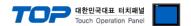

### 4. Communication settings Details

Communication settings are available at XDesignerPlus or TOP main menu. Communication settings are available at XDesignerPlus or TOP main menu.

#### 4.1 XDesignerPlus settings Details

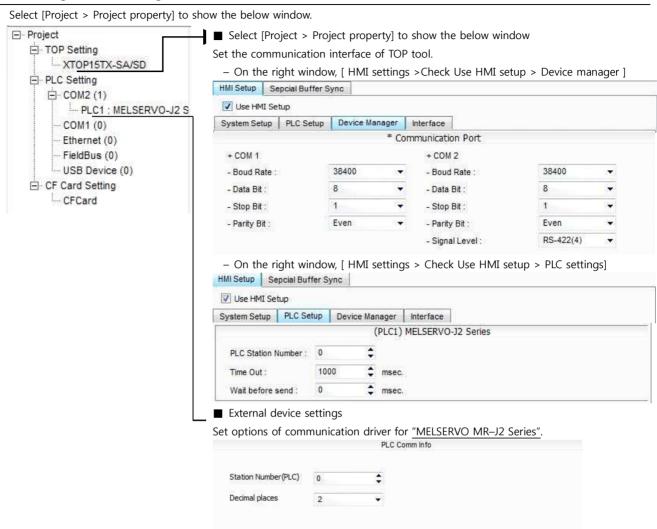

#### ■ Communication interface settings

| Details                                                                | Contents                                                                                                    |
|------------------------------------------------------------------------|----------------------------------------------------------------------------------------------------|
| Signal level                                                           | Select a serial communication method between TOP – External devices. (COM1 supplies RS-232C only)                                            |
| Baud rate                                                              | Select a serial communication speed between TOP – External devices.                                                                          |
| Data bit                                                               | Select a serial communication data bit between TOP – External devices.                                                                       |
| Stop bit                                                               | Select a serial communication stop bit between TOP – External devices.                                                                       |
| Parity bit                                                             | Select a method of checking serial communication parity bit between TOP – External devices.                                                  |
| Time-out [ x100 mSec ]                                                 | Set the TOP's wait time for response from external devices at [ 0 - 5000 ] x 1 mSec                                                          |
| Transmission delay time [ x10 mSec] Transmission wait time [ x10 mSec] | Set the TOP's wait time between receiving the response from external devices – transmitting the next command request at [0 - 5000] x 1 mSec. |
| PLC Station Number. [0~65535]                                          | It is the Station Number of the other device. Select between [ 0 - 65535 ].                                                                  |

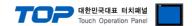

#### 4.2 Setting details of TOP main menu

- When hearing the sound while resetting the power, touch 1 upper point on LCD to move to "TOP main management screen".
- Set the driver interface settings of TOP according to the contents; **Step1** → **Step2**. (You can change the settings in **Step2**.if you click on "TOP COM 2/1 settings" in **Step 1.**.)

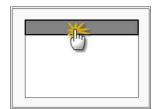

#### **Step 1.** [ PLC settings ] – Set the driver interface.

| PLC settings                              |                         |  |  |  |  |
|-------------------------------------------|-------------------------|--|--|--|--|
| PLC Station Number : 00                   | communication interface |  |  |  |  |
| Time-out: 1000 [mSec]                     | settings                |  |  |  |  |
| Delay time before transmission: 0 [mSec]  |                         |  |  |  |  |
| TOP COM 2/1: RS - 232C, 38400, 8, 1, EVEN |                         |  |  |  |  |
| TOP COM 2/1 settings Communication check  |                         |  |  |  |  |

#### Step 1-Reference.

| Details                         | Contents                                                                                    |
|---------------------------------|---------------------------------------------------------------------------------------------|
| PLC Station Number<br>[0~65535] | It is the Station Number of the other device. Select between [ 0 – 65535 ].                 |
| Time-out [ x1 mSec ]            | Set the TOP's wait time for response from external devices at [ 0 - 5000 ] x 1 mSec.        |
| Delay time before transmission  | Set the TOP's wait time between receiving the response from external devices – transmitting |
| [ x1 mSec ]                     | the next command request at [0 - 5000] x 1 mSec.                                            |
| TOP COM 2/1                     | It is the interface settings of TOP for external devices.                                   |

#### **Step 2.** [ PLC settings ] > [ TOP COM2/COM1 settings ] - Set the serial parameters of the relevant port.

| port settings              |                         |
|----------------------------|-------------------------|
| * Serial communication     | COM 1 port              |
| + COM-1 Port               | communication interface |
| - Baud rate : 38400 [BPS]  | settings                |
| - Data bit : 8 [BIT]       |                         |
| - Stop bit : 1 [BIT]       |                         |
| - Parity bit: EVEN [BIT]   |                         |
| - Signal level : RS – 232C |                         |
| + COM-2 Port               | COM 2 port              |
| - Baud rate : 38400 [BPS]  | communication interface |
| - Data bit : 8 [BIT]       | settings                |
| - Stop bit : 1 [BIT]       |                         |
| - Parity bit: EVEN [BIT]   |                         |
| - Signal level : RS 422    |                         |

#### Step 2-Reference.

| Details    | Contents                                                                                    |
|------------|---------------------------------------------------------------------------------------------|
| Baud rate  | Select a serial communication speed between TOP – External devices                          |
| Data bit   | Select a serial communication data bit between TOP – External devices.                      |
| Stop bit   | Select a serial communication stop bit between TOP – External devices.                      |
| Parity bit | Select a method of checking serial communication parity bit between TOP – External devices. |

Signal level

Select a serial communication method between TOP – External devices.

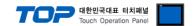

#### 4.3 Communication check

- Check the interface settings between external devices TOP.
- Resetting the power of TOP, move to the menu screen by clicking on the top of the LCD window.
- Check that the settings of the port [COM 2 or COM one] to use in [Communication settings] are the same with the settings of external devices.
- $\hfill \blacksquare$  Check if there is an error in port communication
- Click on the start button in "Check > PLC and [ COM 2 or COM 1 ] communication check".
- The diagnostics dialogue box will pop up on the screen, judge status of the check according to the contents shown in the box no.3.

| OK!             | Normal communication settings                                       |
|-----------------|---------------------------------------------------------------------|
| Time Out Error! | Abnormal communication settings                                     |
|                 | - It is an error in the settings of a TOP/external device and cable |
|                 | (reference: communication check sheet).                             |

#### ■ Communication check sheet

- Please check the settings shown in the sheet below if there is an error in the communication connection with external terminals.

| Details              |                          |                           | che    | eck       |       |                      |    |    |
|----------------------|--------------------------|---------------------------|--------|-----------|-------|----------------------|----|----|
| TOP                  | Version information      | tion                      | xDesig | nerPlus : |       | O.S:                 |    |    |
|                      | Port (Activated)         |                           |        | COM 2     |       | COM 1                |    |    |
|                      | Driver name              |                           |        |           |       |                      | OK | NG |
|                      | Other detailed s         | ettings                   |        |           |       |                      | ОК | NG |
|                      | Station Number           | Project settings          |        |           |       |                      | OK | NG |
|                      | of the other device      | Communication check       |        |           |       |                      | ОК | NG |
|                      | Serial                   | transmission speed        |        |           | [BPS] | [BPS]                | OK | NG |
|                      | parameter                | Data bit                  |        |           | [BIT] | [BIT]                | ОК | NG |
|                      |                          | Stop bit                  |        |           | [BIT] | [BIT]                | OK | NG |
|                      |                          | Parity bit                |        |           | [BIT] | [BIT]                | OK | NG |
| System configuration | System connection method |                           | 1:1    | 1:N       | N:1   | 1:1 (RS-232C, fixed) | OK | NG |
|                      | connection Cabl          | e name                    |        |           |       |                      | OK | NG |
| External             | CPU name                 |                           |        |           |       |                      | OK | NG |
| device               | communication            | port name(module name)    |        |           |       |                      | OK | NG |
|                      | Protocol(mode)           |                           |        |           |       |                      | ОК | NG |
|                      | settings Station         | Number                    |        |           |       |                      | OK | NG |
|                      | Other detailed s         | ettings                   |        |           |       |                      | OK | NG |
|                      | Serial                   | transmission speed        |        |           | [BPS] | [BPS]                | ОК | NG |
|                      | parameter                | Data bit                  |        |           | [BIT] | [BIT]                | ОК | NG |
|                      |                          | Stop bit                  |        |           | [BIT] | [BIT]                | OK | NG |
|                      |                          | Parity bit                |        |           | [BIT] | [BIT]                | OK | NG |
|                      | Checking the ad          | ldress range (extra data) |        |           |       |                      | OK | NG |

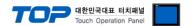

#### 5. Cable table

This Chapter introduces the cable diagram for normal communication between TOP and the relevant devices. (The cable diagram explained in this chapter can be different from the recommended details of "MITSUBISHI Electric Corporation")

#### 5.1 Cable table 1

#### ■ 1:1 connection

22

| (A) XTOP COM 2 port(9 PIN)  |  |
|-----------------------------|--|
| (A) ATOT CONT 2 port(3 TIN) |  |
|                             |  |

| XTOP COM2                    |                |     | •                | MELSERVO MR–J2 Series |                |                            |  |
|------------------------------|----------------|-----|------------------|-----------------------|----------------|----------------------------|--|
| PIN arrangement *Note1)      | Signal<br>name | Pin | Cable connection | Pin<br>number         | Signal<br>name | PIN arrangement<br>*Note1) |  |
|                              | CD             | 1   |                  |                       |                |                            |  |
|                              | RD             |     |                  | 12                    | SD             |                            |  |
| 5                            | SD             | 3   |                  | 2                     | RD             |                            |  |
| 6                            | DTR            | 4   |                  | 1                     | LG             |                            |  |
| 6 9                          | SG             | 5   |                  | 11                    | LG             | Servo ampCN3<br>(20 PIN)   |  |
| Front View of<br>D-SUB 9 Pin | DSR            | 6   |                  |                       |                | (20 1 114)                 |  |
| (male, convex)               | RTS            | 7   |                  |                       |                |                            |  |
|                              | CTS            | 8   |                  |                       |                |                            |  |
|                              |                | 9   |                  |                       |                |                            |  |

<sup>\*</sup>Note1) The PIN arrangement is seen at the connection area of cable connection connector.

#### (B) XTOP COM 2 port(15 PIN)

| XTOP COM2                     |        |        |                  | MELSERVO MR-J2 Series |        |                           |  |
|-------------------------------|--------|--------|------------------|-----------------------|--------|---------------------------|--|
| PIN arrangement               | Signal | Pin    | Cable connection | Pin                   | Signal | PIN arrangement           |  |
| *Note1)                       | name   | number |                  | number                | name   | *Note1)                   |  |
|                               | CD     | 1      |                  |                       |        |                           |  |
| 500                           | RD     |        |                  | 12                    | SD     |                           |  |
| 1 8<br>0 0                    | SD     | 3      |                  | 2                     | RD     |                           |  |
| 9 15                          | DTR    | 4      |                  | 1                     | LG     |                           |  |
|                               | SG     | 5      |                  | 11                    | LG     | Servo amp CN3<br>(20 PIN) |  |
| Front View of<br>D-SUB 15 Pin | DSR    | 6      |                  |                       |        | (20 FIIV)                 |  |
| (male)                        | RTS    | 7      |                  |                       |        |                           |  |
| ()                            | CTS    | 8      |                  |                       |        |                           |  |
|                               |        | 9      |                  |                       |        |                           |  |

<sup>\*</sup>Note1) The PIN arrangement is seen at the connection area of cable connection connector.

#### (C) XTOP/ATOP COM 1 port ( 6 PIN)

| XTOP/ATOP COM 1 port   |        | rt     |                  | MELSERVO MR–J2 Series |        |                           |  |
|------------------------|--------|--------|------------------|-----------------------|--------|---------------------------|--|
| PIN arrangement        | Signal | Pin    | Cable connection | Pin                   | Signal | PIN arrangement           |  |
| *Note1)                | name   | number |                  | number                | name   | *Note1)                   |  |
| 6 4 2                  |        | 1      |                  |                       |        |                           |  |
| Z. ° ° , Z             | RD     | 2      | =                | 12                    | SD     |                           |  |
| 5 3 1<br>Front View of | SG     | 3      | •                | 2                     | RD     | Servo amp CN3<br>(20 PIN) |  |

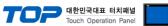

|                |    | 4 | 1  | LG |  |
|----------------|----|---|----|----|--|
|                |    | 5 | 11 | LG |  |
| D-SUB 6 Pin    | SD | 6 |    |    |  |
| (male, convex) |    |   |    |    |  |
|                |    |   |    |    |  |
|                |    |   |    |    |  |

<sup>\*</sup>Note1) The PIN arrangement is seen at the connection area of cable connection connector.

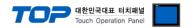

#### ■ 1:1 connection

#### (A) XTOP COM 2 port(9 PIN)

| XTOP                                           | COM2   |        |                  | N      | MELSERVO I | MR–J2 Series    |
|------------------------------------------------|--------|--------|------------------|--------|------------|-----------------|
| PIN arrangement                                | Signal | Pin    | Cable connection | Pin    | Signal     | PIN arrangement |
| *Note1)                                        | name   | number |                  | number | name       | *Note1)         |
|                                                | RDA    | 1      |                  | 9      | SDA        |                 |
|                                                |        | 2      | •                | 19     | SDB        |                 |
|                                                |        | 3      |                  | 5      |            |                 |
| 1 5                                            |        |        | •                |        | RDA        |                 |
| 6 9                                            |        | 4      | •                | 15     |            | Servo amp CN3   |
| Front View of<br>D-SUB 9 Pin<br>(male, convex) | RDB    |        |                  |        | RDB        | (20 PIN)        |
|                                                | SG     | 5      |                  | 1      | LG         |                 |
|                                                | SDA    | 6      |                  | 11     | LG         |                 |
|                                                |        | 7      |                  |        |            |                 |
|                                                |        | 8      |                  |        |            |                 |
|                                                | SDB    | 9      |                  |        |            |                 |

<sup>\*</sup>Note1) The PIN arrangement is seen at the connection area of cable connection connector.

#### (B) XTOP COM 2 port(15 PIN)

| (B) XTOP COM 2 port(15 PIN)    |        |        |                  |        |            |                 |  |
|--------------------------------|--------|--------|------------------|--------|------------|-----------------|--|
| ХТОР                           | СОМ2   |        | •                | N      | IELSERVO I | MR-J2 Series    |  |
| PIN arrangement                | Signal | Pin    | Cable connection | Pin    | Signal     | PIN arrangement |  |
| *Note1)                        | name   | number | -                | number | name       | *Note1)         |  |
| 1 8                            | -      |        | =                | 9      | SDA        |                 |  |
| 1                              | (Om    | itted) |                  | 19     | SDB        |                 |  |
| 9 15                           | (0     |        |                  | 5      | RDA        | Servo amp CN3   |  |
| Front View of                  | _      | 10     |                  | 15     | RDB        | (20 PIN)        |  |
| D-SUB 15 Pin<br>(male, convex) | RDA    | 11     |                  | 1      | LG         |                 |  |
|                                | RDB    | 12     |                  | 11     | LG         |                 |  |
|                                | SDA    | 13     |                  |        |            |                 |  |
|                                | SDB    | 14     |                  |        |            |                 |  |

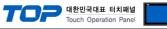

|    |    | _ | <br>acii operation ranei |
|----|----|---|--------------------------|
| SG | 15 |   |                          |

<sup>\*</sup>Note1) The PIN arrangement is seen at the connection area of cable connection connector.

#### (C) ATOP COM 2 port ( Termial block 5 pin )

| XTOP COM2                                        |        |                  | MELSERVO MR–J2 Series |        |                           |  |
|--------------------------------------------------|--------|------------------|-----------------------|--------|---------------------------|--|
| PIN arrangement *Note1)                          | Signal | Cable connection | Pin                   | Signal | PIN arrangement           |  |
| Fild affailigement (Notes)                       | name   |                  | number                | name   | *Note1)                   |  |
|                                                  | RDA    |                  | 9                     | SDA    |                           |  |
|                                                  | RDB    |                  | 19                    | SDB    |                           |  |
| RS-422 —                                         | SDA    |                  | 5                     | RDA    |                           |  |
| RDA RDB SDA SDB SG FG                            | SDB    |                  | 15                    | RDB    | 6 6112                    |  |
|                                                  | SG     |                  | 1                     | LG     | Servo amp CN3<br>(20 PIN) |  |
| Front of the communication cable connector front |        |                  | 11                    | LG     | (20 1 114)                |  |
| Termial block 5 Pin                              |        |                  |                       |        |                           |  |
|                                                  |        |                  |                       |        |                           |  |
|                                                  |        |                  |                       |        |                           |  |

<sup>\*</sup>Note1) The PIN arrangement is seen at the connection area of cable connection connector.

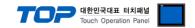

■ 1 : N connection – Connect as shown below referring to 1:1connection.

| TOP         |
|-------------|
| Signal name |
| RDA         |
|             |
|             |
| RDB         |
| KUB         |
| SDA         |
| SDB         |
| SG          |
|             |

Cable connection and signal direction

| MELSERVO    |     |  |  |  |
|-------------|-----|--|--|--|
| Signal name |     |  |  |  |
| 9           | SDA |  |  |  |
| 19          | SDB |  |  |  |
| 5           | RDA |  |  |  |
| 15          | RDB |  |  |  |
| 10          | TRE |  |  |  |
| 1           | LG  |  |  |  |
| 11          | LG  |  |  |  |

Cable connection and signal direction

| MELSERVO    |     |  |  |  |
|-------------|-----|--|--|--|
| Signal name |     |  |  |  |
| 9           |     |  |  |  |
|             | SDA |  |  |  |
| 19          | SDB |  |  |  |
| 5           | RDA |  |  |  |
| 15          | RDB |  |  |  |
| 10          | TRE |  |  |  |
| 1           | LG  |  |  |  |
| 11          | LG  |  |  |  |

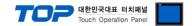

# 6. Support address

The device which is available at TOP is as follows.

There can be a device range difference according to the module series/type of CPU. TOP series support the maximum address range that an external device series uses. Refer to the user manual of each CPU module and be careful not to be out of the address range that the relevant device supports.

| Device                                            |                                        | Word Address (The address is hexadecimal). |                                                                         | Remarks  | Command |    |
|---------------------------------------------------|----------------------------------------|--------------------------------------------|-------------------------------------------------------------------------|----------|---------|----|
|                                                   |                                        | Read able Write able                       |                                                                         |          |         |    |
| Status                                            | Status data                            | STS 80 - STS 90                            |                                                                         | * Note1) | 01      | _  |
| Alarm History                                     | Alarm No.                              | <b>AMH</b> 10 – <b>AMH</b> 15 ——           |                                                                         |          |         |    |
|                                                   | Alarm start time                       | <b>AMH</b> 20 – <b>AMH</b> 25              |                                                                         |          | 33      |    |
| Alarm Present                                     | Current alarm                          | <b>AMP</b> 00                              |                                                                         |          | 02      | _  |
| Alarm Status                                      | Display alarm status                   | <b>AMS</b> 80 – <b>AMS</b> 90              |                                                                         | * Note1) | 35      | _  |
| Status Clear                                      | Clear status data                      |                                            | STSC 00                                                                 |          | _       | 81 |
| Alarm Clear                                       | Erasing current alarm                  |                                            | <b>AMC</b> 00                                                           |          |         |    |
|                                                   | Erasing alarm history                  |                                            | <b>AMC</b> 20                                                           |          | _       | 82 |
| Prohibit/lift of input 8                          | ₹ output signal                        |                                            | <b>EIXX</b> 00 / <b>EIXX</b> 03 <b>EIXX</b> 10 / <b>EIXX</b> 13         |          | -       | 90 |
| Test drive mode                                   |                                        |                                            | MODE 00                                                                 |          | 00      | 8B |
| Data for test drive mo                            | ode                                    |                                            | TEST 00 / TEST A0 TEST 10 / TEST 11 TEST 20 / TEST 21 TEST 40 / TEST 41 |          | _       | A0 |
| External input & output                           | Status of input device                 | <b>EXIN</b> 00                             |                                                                         |          |         |    |
|                                                   | Status of input pin                    | EXIN 40                                    |                                                                         |          |         |    |
|                                                   | Input device ON/OFF                    |                                            | <b>EXIN</b> 60                                                          | * Note2) | 12      | 92 |
|                                                   | Status of output device                | <b>EXIN</b> 80                             |                                                                         | ,        |         |    |
|                                                   | Status of output pin                   | EXIN CO                                    |                                                                         |          |         |    |
|                                                   | Output pin ON/OFF                      |                                            | EXIN A0                                                                 |          |         |    |
| Parameter group                                   |                                        | PRMG 01                                    | PRMG 01                                                                 |          | 04      | 85 |
| Writing parameter(EEPROM)  Writing parameter(RAM) |                                        | PRAM 00 – PRAM FF                          | <b>PRAM</b> 00 – <b>PRAM</b> 5A                                         |          | 05      | 84 |
|                                                   |                                        | PRMR 00 – PRMR FF                          | PRMR 00 – PRMR<br>5A                                                    |          | 03      | 04 |
| Writing point table lo                            | ocation data (EEPROM)                  | <b>PTB1</b> 01 – <b>PTB1</b> FF            | <b>PTB1</b> 01 – <b>PTB1</b> FF                                         |          | 40      | 60 |
| Writing point table location data (RAM)           |                                        | <b>PT1R</b> 01 – <b>PT1R</b> FF            | <b>PT1R</b> 01 – <b>PT1R</b> FF                                         |          | 40      | C0 |
| Writing point table sp                            | peed data (EEPROM)                     | PT2B 01 - PTB2 FF                          |                                                                         | 50       | C6      |    |
| Writing point table speed data (RAM)              |                                        | PT2R 01 - PT2R FF                          | <b>PT2R</b> 01 – <b>PT2R</b> FF                                         |          | 30      | Co |
| Writing point table ad                            | cceleration corrective number (EEPROM) | PTB3 01 - PTB3 FF                          | PTB3 01 - PTB3 FF                                                       |          | 54      | C7 |
| Writing point table a                             | cceleration corrective number (RAM)    | PT3R 01 - PT3R FF                          | <b>PT3R</b> 01 – <b>PT3R</b> FF                                         |          | J-1     |    |
| Writing point table re                            | eduction corrective number (EEPROM)    | <b>PTB4</b> 01 – <b>PTB4</b> FF            | <b>PTB4</b> 01 – <b>PTB4</b> FF                                         |          | 58      | C8 |
| Writing point table re                            | eduction corrective number (RAM)       | PT4R 01 - PT4R FF                          | <b>PT4R</b> 01 – <b>PT4R</b> FF                                         |          | 30      |    |
| Writing point table dwell time (EEPROM)           |                                        | PTB5 01 - PTB5 FF                          | <b>PTB5</b> 01 – <b>PTB5</b> FF                                         |          | 60      | CA |
| Writing point table dwell time (RAM)              |                                        | <b>PT5R</b> 01 – <b>PT5R</b> FF            | <b>PT5R</b> 01 – <b>PT5R</b> FF                                         |          | 50      |    |
| Writing point table at                            | uxiliary function (EEPROM)             | PTB6 01 - PTB6 FF                          | <b>PTB6</b> 01 – <b>PTB6</b> FF                                         |          | 64      | СВ |

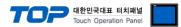

| Writing point table auxiliary function (RAM)      | <b>PT6R</b> 01 – <b>PT6R</b> FF | <b>PT6R</b> 01 – <b>PT6R</b> FF |  |    |    |  |
|---------------------------------------------------|---------------------------------|---------------------------------|--|----|----|--|
| Absolute location of servo motor group pulse unit | <b>ETC</b> 90                   |                                 |  | 02 | 02 |  |
| Absolute location of command unit                 | <b>ETC</b> 91                   |                                 |  |    | _  |  |

<sup>\*</sup> Note1) 00 – 11 does not support the address range

<sup>\*</sup> Note2) 32 BIT device